# OWON

## دفترچه راهنما مختصر

# اسیلوسکوپ دیجیتال حافظهدار رومیزی SDS-E Series

### **[www.saenco.com](http://www.saenco.com/) [www.saen.ir](http://www.saen.ir/)**

### **مقررات ایمنی عمومی:**

قبل از استفاده از دستگاه برای جلوگیری از آسیبهایی که ممکن است به بدنتان، دستگاه و یا هر وسیلهای که به آن متصل کردهاید وارد شود لطفاا این دفترچه راهنما را مطالعه نمائید.

به منظور جلوگیری از هرگونه آسیب این محصول فقط در مواردی که مشخص شده است قابل استفاده است.تنها تکنسینهای مجرب میتوانند ایان دستگاه را تعمیر کنند.

- **به منظور جلوگیری از آتشسوزی یا صدمههای شخصی:**
- پرابها را بهطور کامال صحیح متصل کنید خصوصا در اتصال پراب زمین دقت نمائید که اشتباهی به فاز مثبت وصل نشود. از کابل برق مناسب دستگاه استفاده کنید و کابلی که مناسب سیم برق کشور شما باشد. بطور مثال برای ایران : Hz/50V220
- طریقهی درست اتصال و قطع اتصال پرابها: زمانی که پرابها و سیم ها به برق وصل هستند آنها را بطور ناگهانی از دستگاه جدا نکنید. ایان وسیله توسط یک کابل به زمین متصل میشود لطفا برای جلوگیری از شوک الکتریکی کابل اتصال به زمین آن را وصل نمائید.
	- قبل از اتصال هر ورودی و خروجی ابتدا اتصال زمین دستگاه انجام شود.
- زمانی که دستگاه به برق AC شهر متصل است اگر کابل زمین دستگاه را وصل کرده باشیم اتصال کوتاه اتفاق نمیافتد. برای جلوگیری از شوک الکتریکی یک سیم زمین بین زمین و پورت پشت دستگاه باید متصل شود.
- همهی ورودی و خروجیها را نهایتاً چک کنید: برای جلوگیری از آتشسوزی و خطر شوک همهی علائم و نمادهـای روی دسـتگاه را دقیقـاً چک کنید.
	- ترجیحا قبل از استفاده از دستگاه و اتصال پرابها لطفا دفترچه راهنما را مطالعه نمائید.
- بدون پوشش روی دستگاه از آن استفاده نکنید. زمانی که پوشش دستگاه جدا شده و یا پنل جلویی آن را برداشتهاید از دستگاه استفاده نکنید.
	- از فیوز مناسب استفاده کنید، تنها از فیوز مشخص شده و مناسب این دستگاه استفاده کنید.
- از قرار گرفتن در معرض مدار دستگاه اجتناب کنید(وقتی که دستگاه روشن است به اتصالات و اجزاء آن دست نزنیـد. اگـر بـه سـالم بـودن دستگاه شک دارید به هیچ عنوان از آن استفاده نکنید.

- اگر شک دارید که پس از روشن کردن به دستگاه اسیب وارد میشود قبل از استفاده آن را به فرد متخصص نشان دهید. از ساالم باودن تهویاه (خنک کننده) دستگاه مطمئن شوید، دستگاه باید با یک تهویهی خوب (فن یا خنک کننده)کار کند. در دفترچهی راهنما اطلاعات بیشـتری داده شده است.
	- در شرایط و محل مرطوب از دستگاه استفاده نکنید.
	- در محلی که مواد محترقه وجود دارد از دستگاه استفاده نکنید.
		- دستگاه را در فضایی خشک و تمیز نگهداری کنید.

### **-2 نمادها و عبارتهای امنیتی**

**عبارتهای امنیتی:**  عبارتهای استفاده شده در این دفترچه راهنما، در ادامه این عبارتها آورده شدهاند. هشدار: شرایط و کارهایی که ممکن است به جان شما صدمه بزند را نشان میدهد. هشدار: احتیاط شرایط و کارهایی که ممکن است به دستگاه و متعلقات آن آسیب بزند را نشان میدهد. **عبارتهای روی دستگاه:** در ادامه مفهوم عبارتهایی که روی دستگاه می بینید آورده شدهاند. Danger: آسیب و خطراتی که ممکن است فوراً اتفاق بیفتد را نشان می دهد. Warning: آسیب و خطراتی که ممکن است بالقوه اتفاق بیفتد را نشان میدهد. Caution: یک آسیب و خطر بالقوه که برای دستگاه یا دیگر متعلقات آن ممکن است رخ دهد. **نمادهای ایمنی:** 

در ادامه نمادهایی که روی محصول میبینید نشان داده شده است. مراجعه به دفترچه راهنما مصدر التاژ پر خطر شاسی زمین پایانهی محافظ زمین زمین تست

برای جلوگیری از صدماتی که ممکن است به شخص کاربر یا خود دستگاه و متعلقات آن اتفاق بیفتد قبل از استفاده از این دستگاه دفترچه راهنما را با دقت مطالعه نمائید. این دستگاه فقط برای کاربردهای مشخص شده قابل استفاده است.

 هشدار: 2 کانال اسیلوسکوپ از لحاظ الکتریکی غیرایزوله هستند. در طول مدت اندازهگیری کانالها بایاد اساساا مشاترک در نظار گرفتاه شوند. برای محافظت از اتصال کوتاه، 2 پراب زمین نباید به 2 سطح DC غیر ایزوله متصل شوند. .

دیاگرام اتصاالت زمین اسیلوسکوپ

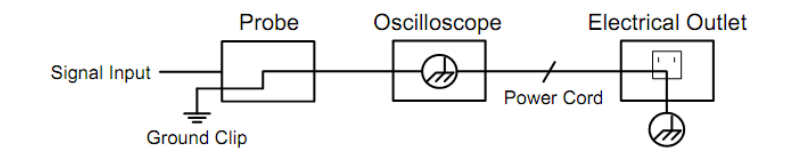

اندازه گیری توان AC توسط اسیلوسکوپ زمانی که به کامپیوتری که با برق AC تغذیه می شود، ممنوع است.

 هشدار: برای جلوگیری از آتش سوزی و شوک الکتریکی زمانی که سیگنال ورودی به اسیلوسکوپ بیش از 42 ولت (Vrms30 (است یاا روی مداراتی که بیش از VA4800 هستند لطفا به نکات زیر توجه فرمائید.

- فقط از لوازم جانبی خود دستگاه،پرابها و کابل های تست ایزوله شده)عایق شده(استفاده نمائید.
- لوازم جانبی دستگاه مثال پرابها را قبل از استفاده با دقت تست کنید و اگر کوچکترین ایرادی دارند آنها را عوض کنید.
	- پرابها و سیمهای تست را بالفاصله بعد از استفاده از دستگاه جدا کنید.
		- کابل USB که برای اتصال اسیلوسکوپ به کامپیوتر است جدا کنید.
- از ولتاژ ورودی بیش از میزان مشخص شده استفاده نکنید زیرا ولتاژ نوک پراب مستقیما به اسیلوسکوپ منتقل خواهد شد. زمانی که پاراب در حالت 1:1 است با احتیاط از آنها استفاده کنید.
	- از اتصالات BNC و پراب سوسماری بدون حفاظ (عایق) استفاده نکنید.
	- از قرار دادن اشیاء فلزی داخل اتصاالت و پایانههای روی اسیلوسکوپ پرهیز کنید.

### **شروع کار با اسیلوسکوپ:**

### **آشنایی با ساختار اسیلوسکوپ**

زمانیکه شما یک نوع جدید از اسیلوسکوپ را خریداری میکنید باید با پنل جلویی دستگاه آشنا شوید کــه در تمــام اسیلوســکوپ۱مـای دیجیتــال حافظهدار یکسان است. در این بخش از دفترچه راهنما شما با پنل جلویی دستگاه و کار کردن با آن آشنا میشوید و میتوانید نحاوه ی اساتفاده از اسیلوسکوپ را در کوتاهترین زمان ممکن فرا بگیرید.

### **پنل جلویی:**

این اسیلوسکوپ یک پنل ساده در جلوی دستگاه با توابع متمایز به کاربر ارائه میدهد برای تکمیل کاربردهای اصـلی و اساســی از ایــن دســتگاه، ولومهای روی اسیلوسکوپ شبیه به بقیهی اسیلوسکوپها میباشد. 5 دکمهی (5F1-F (در یک ستون در سمت راست صفحهی نمایشگر و در زیر صفحهی نمایشگر 5 دکمهی (5H1-H (دکمههای انتخاب منوی دستگاه هستند که از طریق آنها شما میتوانید گرینههای مختلف را بارای مناوی جریان انتخاب کنید دکمههای دیگر روی پنل دستگاه دکمههای توابع هستند که شما از طریق آنها مستقیماً به یک تابع کـاربری خــاص یــا منــوی مورد نظرتون دست پیدا میکنید.

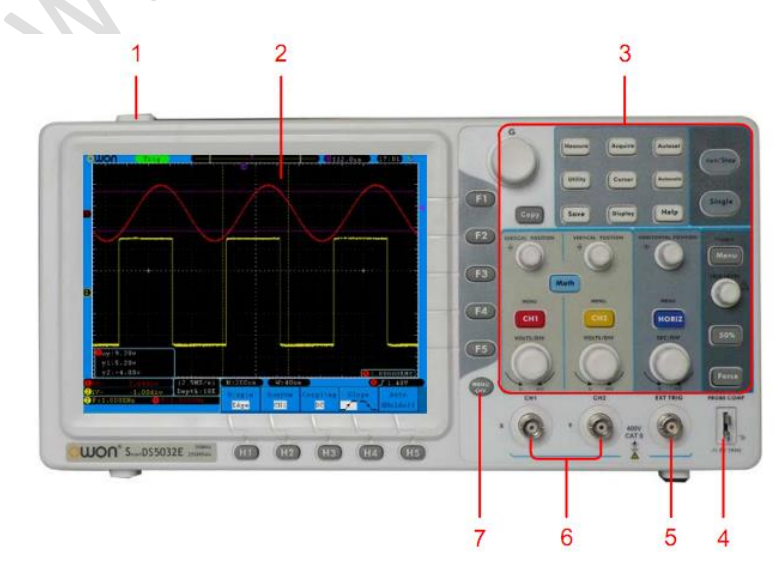

-1دکمهی روشن و خاموش

-2 صفحه نمایشگر -3 ناحیهی کنترل )کلیدها و ولومها( -4 جبرانسازی پراب و خروجی مربعی V/5KHz1 -5 ورودی تریگرEXT -6 ورودی سیگنالها )2CH1/CH) -7 خاموش کردن منو

**پنل سمت راست:**

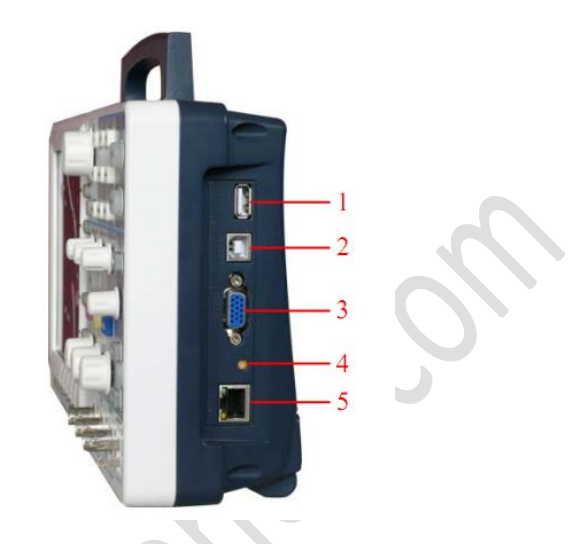

- **.1 پورت Host USB**: این پورت برای انتقال داده استفاده میشود. زمانی که به پورت USB اسیلوسکوپ، فلش متصل میکنیم بصاورت یاک ورودی میزبان (Host device) محسوب میشود و از این امکان میتوان برای ذخیرهی شکل موجها روی فلش دیسک استفاده کرد.
- **.2 پورت device USB**: این پورت برای انتقال داده استفاده میشود. زمانی که پورت USB اسیلوسکوپ، کابل متصل مای کنایم یاک Slave device محسوب میشود. برای مثال زمانی که میخواهیم اسیلوسکوپ را به کامپیوتر متصل کنیم استفاده میشود.

**6**

- **.3 پورتCOM/VGA)Optional(**: برای اتصال کامپیوتر بهمانیتوریاپرژکتوراستفادهمیشود.
	- **.4** پورت خروجی سیگنال Trigger و خروجی fail/Pass توسط کانکتور MCX
		- **.5** پورت LAN برای شبکه کردن با کامپیوتر به سیستمهای دیگر

**پشت دستگاه:** 

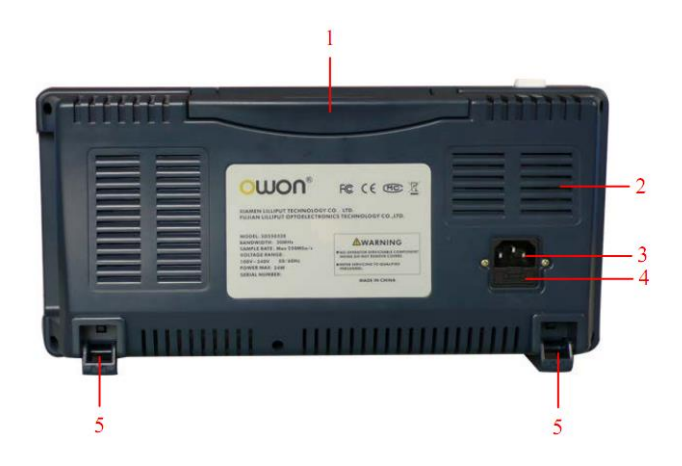

-1دستگیره

-2 دریچهی هوا -3 ورودی پورت پاوردستگاه -4 فیوز -5 پایهی دستگاه

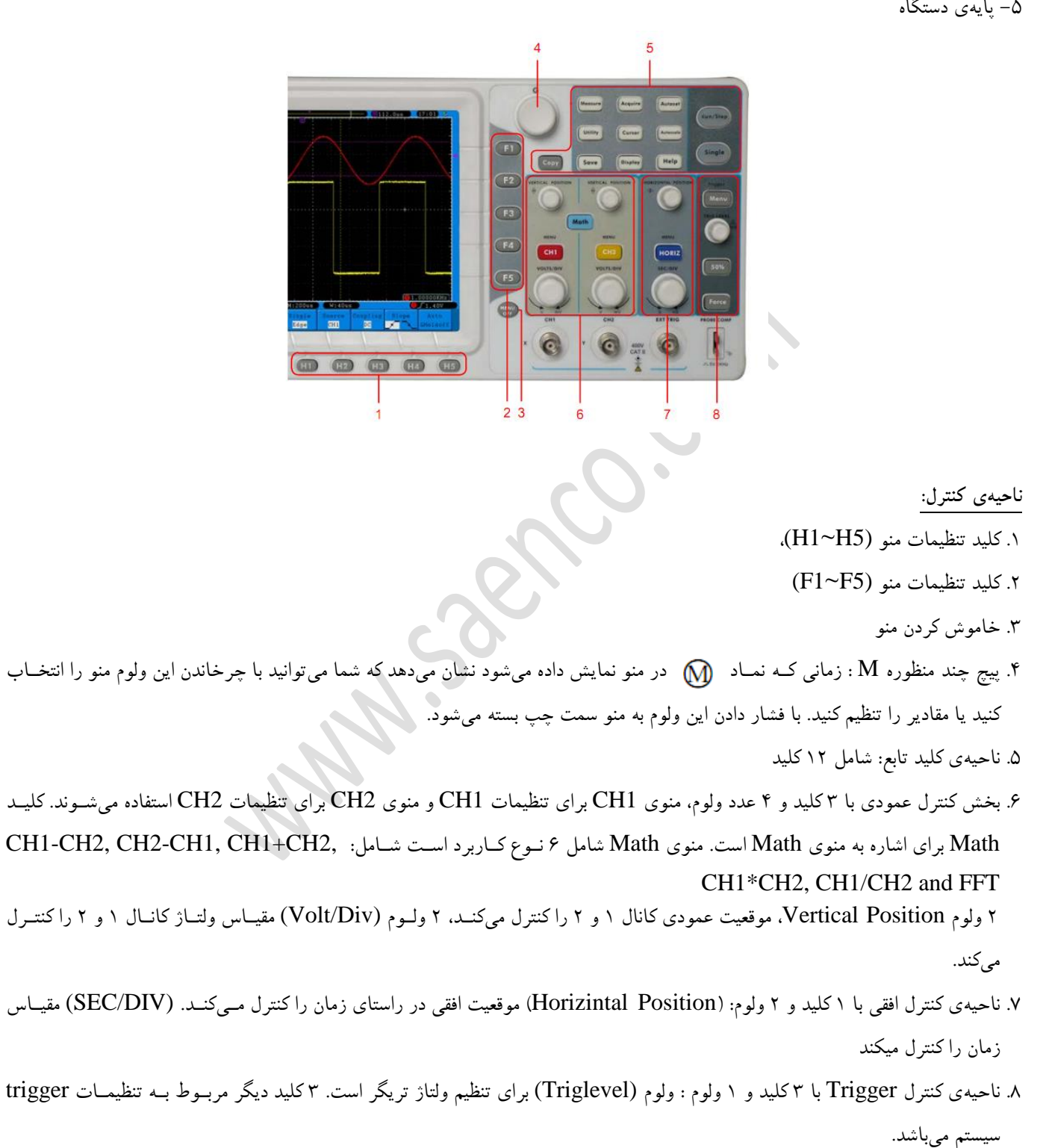

**معرفی صفحه نمایشگر:** 

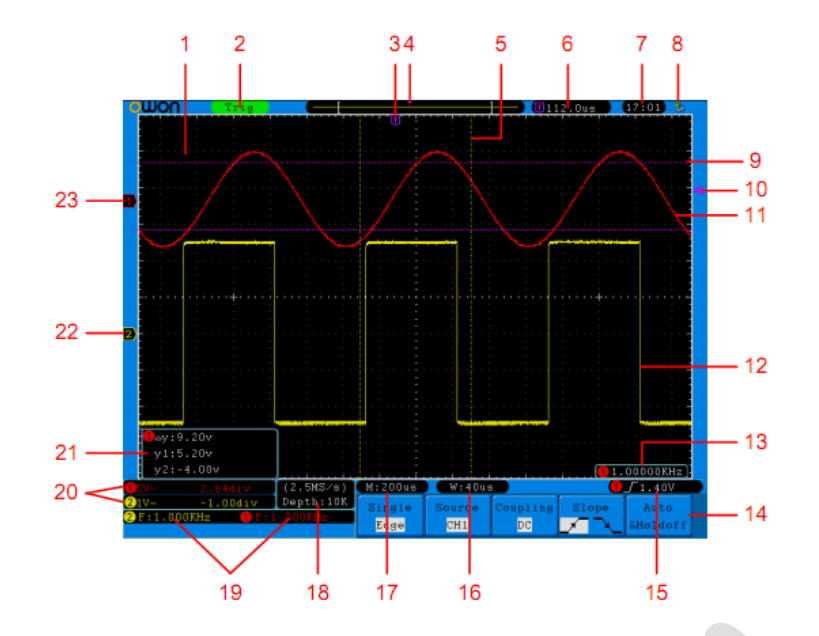

.1 ناحیهی نمایش شکل موج .2 وضعیت تریگر شامل :

- o Auto: حالت اتوماتیک و بدست آوردن شکل موج بدون تریگر
	- o Trig: تشخیص تریگر و بدست آوردن شکل موج
	- o Ready: مقادیر تریگر از قبل تنظیم شده و آماده برای تریگر
		- o Scan: گرفتن و نمایش شکل موج متناوبا
			- o Stop: توقف دریافت اطالعات
- .3 نشانگر بنفش رنگ T موقعیت افقی را برای تریگر نشان میدهد.
- .4 این نشانگر موقعیت تریگر را در حافظهی داخلی دستگاه نشان میدهد.
- .5 دو خط چین زرد رنگ اندازهی پنجرهی باز شدهای را نشان میدهد.
- .6 این مقدار نمایش دهندهی مقدار تریگر و محل پنجرهای که میبینیم در حافظهی داخلی دستگاه است.
- .7 این مقدار زمان تنظیمات را نشان میدهد. جهت تنظیم به صفحه 56 دفترچه اصلی دستگاه مراجعه کنید
	- .8 این عالمت نشان دهندهی آن است که یک U دیسک به اسیلوسکوپ متصل است.
		- .9 شکل موج کانال 1 .11 نشانگر 1 حالت سطح اندازهگیری کانال 1 را نشان میدهد. .11 دو خط چین بنفش رنگ نشان دهندهی موقعیت سطح تریگر است.
			- .12 شکل موج کانال 2
			- .13 فرکانس سیگنال تریگر از کانال 1
			- .14 این قسمت منوی توابع فعلی را نشان میدهد.
				- .15 نوع تریگر فعلی

لبهی تحریک باال رونده

- J. لبهی تحریک پایین رونده خط ویدئوی همزمان با تحریک ٨ میدان ویدئوی همزمان با تحریک
- ۱۶. عدد خوانده و نشان داده شده مقدار مقیاس زمان را نشان میدهد.
	- .17 تنظیمات اصلی زمان را نشان میدهد
- .18 سرعت نمونهبرداری و طول ثبت دیتا فعلی دستگاه را نشان میدهد.
- .19 نوع اندازهگیری و مقدار مربوط به کانالها را نشان میدهد. F به معنای فرکانس؛ T به معنای دورهی تناوب؛ V به معنای مقدار میانگین؛ V<sup>P</sup> به معنای ولتاژ پیک تا پیک؛ Vk مقدار RMS؛ Ma مقدار ماکزیمم دامنه؛ Mi مقدار مینیمم دامنه؛ Vt مقدار ولتاژ شکل ماوج هاای Flat ون مقدار ولتاژ شکل موجهای Va  $_{\rm f}$ جهشPreshoot؛ RT زمان صعود؛ FT زمان فرود؛ PW مقدار پهنای NW مقدار پهنـای D- ؛ D+ مقـدار D++ Duty+؛ D- مقـدار -ونده و $\bf{AD}$  مقدار تاخیر  $\bf{A-B}$  بالا رونده و $\bf{ND}$  مقدار تاخیر  $\bf{B-B}$  پایین رونده.
	- ۲۰. مقدار مقیاس ولتاژ و حالت نقطهی صفر کانالها را نشان میدهد. این آیکن، کوپلینگ کانالها را نشان میدهد. اتصال جریان مستقیم (AC+DC) را نشان میدهد هسته ا اتصال  ${\rm AC}$  را نشان میدهد.  $\frac{1}{\pi} \sum_{i=1}^{n} \frac{1}{i}$ زمین را نشان میدهد.
	- .21 این یک پنجرهی اندازهگیری مکاننما میباشد. که مقدار مطلق و خوانده شده ی 2 مکاننما را نشان میدهد.
- ۲۲. خط چین زرد، دادهی زمین شده را نشان میدهد.(حالت نقطهی زمین) مربوط به شکل موج کانال ۲. اگر خط چین نمایش داده نشد ایــن نشان میدهد که کانال باز نیست.
- ۲۳. خط چین قرمز دادهی زمین شده را نشان میدهد(حالت نقطهی زمین) مربوط به شکل موج کانال ۱ اگر خط چین نمایش داده نشــد ایــن نشان میدهد که کانال باز نیست.

چگونگی انجام دادن بررسی توابع:

برای تست عملکرد صحیح دستگاه یک تابع سریع مطابق مراحل زیر بسازید:

- .1 کابل پاور دستگاه را به دستگاه متصل کرده و دو شاخهی آن را به پریز متصل کنید و دکمهی را فشار دهید تا دستگاه روشن شود. دستگاه روشن شده و Logo نمایش داده می شود، دکمـهی Utility را فشـار دهیـد و سـیس دکمـهی H1 را فشـار دهیـد تـا منـوی Function را دریافت کنید، سلکتور M را برای آغاز Adjust نگه دارید و دکمهی 3H را برای شروع Default فشار دهیاد. بطاور پیش فرض ضریب میرایی پراب در منو X10 است.
- .2 ضریب میرایی پراب اسیلوسکوپ را روی 10X قرارداده و پراب را به کانال 1 اسیلوسکوپ متصل نمائید. قسمت BNC پراب را داخل کانال ۱ اسکوپ قرارداده و به سمت راست بچرخانید تا در جای خود محکم شود. سر آمپولی پراب را به قسمت "جبرانساز" پـراب (در قسمت پنل جلوئی شماره 4( متصل نمایید.
	- .3 دکمهی Autoset را فشار دهید.

یک موج مربعی با فرکانس IKHZ و ولتاژ پیک تا پیک 5V در چند ثانیه نمایش داده خواهـد شـد. مراحـل ۲ و ۳ را روی کانـال ۲ دستگاه تکرار نمائید.

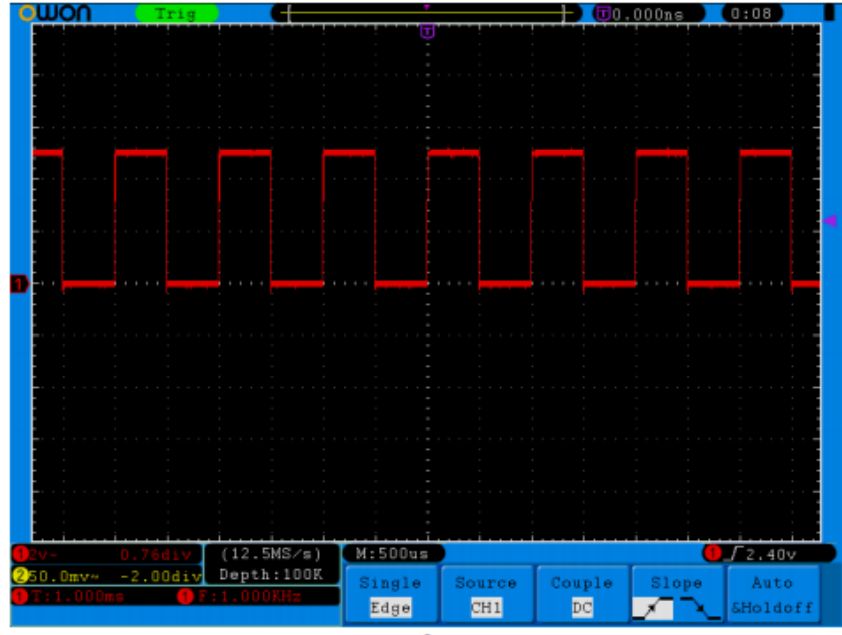

چگونگی پیادهسازی پروب جبران:

هرگاه پراب را به هر کانال ورودی متصل کردید تطابق بین پراب و کانال ورودی را تنظیم کنید. پرابی که جبران نشده و یـا یـک انحــراف جبرانــی دارد، خطای محاسباتی و یا اشتباه را به دنبال دارد. برای تنظیم جبران پراب مراحل زیر را دنبال کنید.

- .1 میرایی موثر پراب را در منو تحت x10 و آن سوئیچ روی پراب را x10 و پراب را به کانال 1CH متصل میکنیم. اگر از قالب پراب استفاده میشود، از اتصال دائمی نزدیک آن اطمینان حاصل کنید. این قسمت را به قسمت تشخیص دهندهی سیگنال پراب جبران متصل کنید و گیرهی سیم مرجع با سیم زمین پراب وصل کنید و بعد دکمهی Autoset را فشار دهید.
	- .2 شکل موجهای نمایش داده شده را ببندید و پراب را تنظیم کنید تا جبران مورد نظری که بدست آمده حاصل شود.

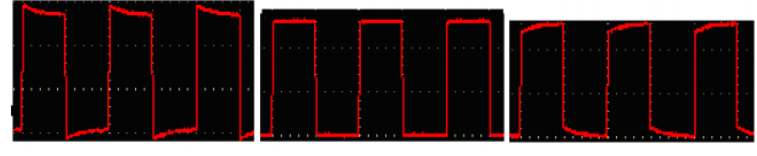

Overcompensated

**Compensated correctly** 

**Under compensated** 

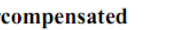

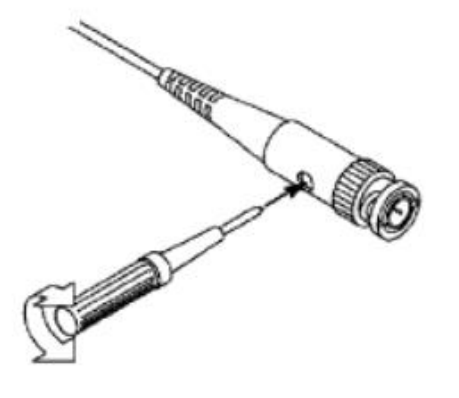

**چگونه میرایی موثر پراب را تنظیم کنیم:** 

پراب دارای چند میرایی موثر است که هر کدام در فاکتور درجهبندی عمودی اسیلوسکوپ موثر است. پراب عوض کردن و یا دیدن ایان فااکتور از منوی اسیلوسکوپ:

- (CH2MENU,CH1MENU)استفاده مورد کانالهای Function menuدکمهی .1
- .2 دکمهی3H برای نمایش منوی پراب را فشار دهید مقدار مناسب مربوط به پراب را انتخاب کنید. این تنظیمات بصورت همیشاگی قبال از تنظیم مجدد باقی خواهد ماند.

 **احتیاط:** میرایی موثر اولیه پراب بر روی وسیله در x0l تنظیم شده است. از تنظیم مقدار میرایی سوئیچ در پراب و میرایی موثر پراب در منو اسیلوسکوپ برای مشابه بودن مقادیر اطمینان حاصل کنید.

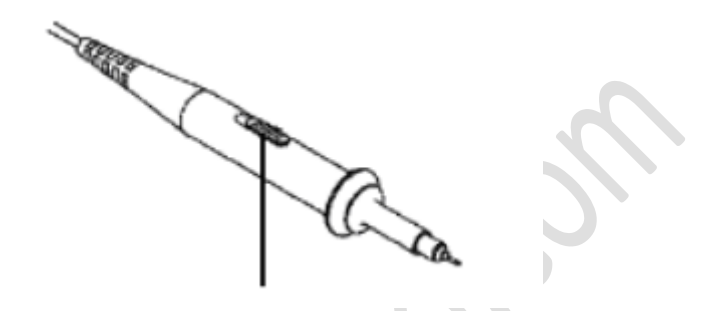

 **احتیاط:** زمانی که سوئیچ میرایی بر روی lx است پراب پهنای باند اسیلوسکوپ را بر روی MHZ5 محدود میکند. برای استفاده از تمام پهنای باند اسیلوسکوپ سوئیچ باید بر روی  $\log$  تنظیم شود.

**چگونه بطور ایمنی از پراب استفاده کنیم؟** 

گارد ایمن حلقهای شکل دور بدنه پراب انگشت شما را از هرگونه شوک الکتریک

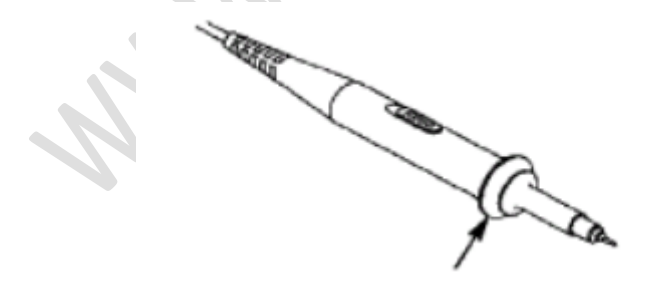

 **اخطار:** برای دوری از شوک الکتریکی همیشه انگشت خود را از پشت گارد ایمن حلقهای شکل پراب در حین انجاام کاار نگاه داریاد. بارای محافظت خود از شوک الکتریکی، هیچ قسمت فلزی از پراب را ، مثال پراب را زمانیکه به منبع تغذیه وصل است لمس نکنید. قبل از هرگونه اندازهگیری همیشه پراب را به وسیلهی ترمینال زمین به زمین وصل کنید.

**چگونه خود کالیبراسیون را انجام دهیم؟**  برنامهی خود کالیبراسیون میتواند اسیلوسکوپ را سریعاً به شرایط بهینه برای رسیدن به مقدار دقیق اندازهگیری برساند. شما هر زمان مــیتوانیــد از این برنامه استفاده کنید. این برنامه بایستی هر زمان که محدودهی تغییرات دما بیشتر است انجام شود.

قبل از انجام این برنامه تمام پرابها و سیمها را از ورودیهای اتصال جدا کنید دکمهی Utility را فشار دهید و بعد از انکه دکمهی H1 را بـرای منوی Function فشار دهید، پیچ M را برای انتخاب Adjust (تنظیم) بچرخانید. H2 را برای Self Calibration فشار دهید.

**مقدمهای برای سیستم عمودی:** 

همانطور که در شکل زیر نشان داده شده است تعدادی دکمه و پیچ در کنترل عمودی وجود دارد.

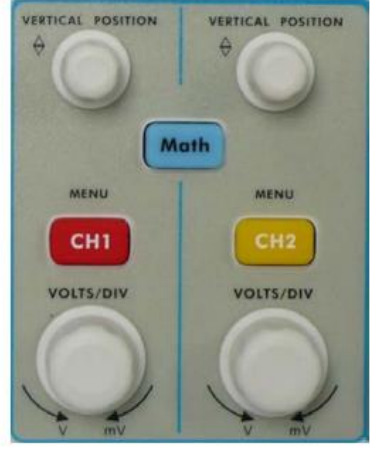

**نحوه کنترل محور عمودی:**

.1 از دستگیرهPOSITION VERTICAL برای نمایش سیگنال در مرکز پنجاره ی شکل موج استفاده کنید. این دستگیره تنظیم کنندهی جایگاه عمودی نمایش داده شدهی سیگنال است اما زمانیکه این دستگیره را میچرخانیم نمایشگر نقطهی زمین کانال به باال و پایین بارای دنبال کردن شکل موج میرود.

**اندازهگیری:** 

اگر کانال در حالت کوپلینگ DC باشد، شما مـبیتوانیــد بــه مقــدار ${\rm DC}$  ســیگنال را در حــین  $\,$ آزمایش با مشاهده تفاوت بین شکل موج و زمین اندازهگیری کنید. اگر که کانال زیر شرایط AC باشد، مؤلفهی DC فیلتر خواهد شاد،

- این مد باعث نمایش مؤلفهی AC سیگنال با حساسیت باال میشود.
- .2 تنظیمات عمودی را تغییر دهید و تغییرات اطالعات مربوط به نتایج را مشاهده خواهید کرد. با اطالعات نمایش داده شده در نوار وظیفاه در پایین پنجرهی شکل موج شما می توانید هرگونه تغییرات در مقیاس عمودی کانال را تعیین کنید.
- دستگیرهی عمودی Div/Volts را بچرخانید و مقیا عمودی را تغییر دهید. بعبارتی همان division Volt است. ایان تغییارات را بهصورت همزمان در نوار وظیفه هم میتوانید مشاهده کنید.
- دکمهی menu 1CH، menu 2CH و Math را فشار دهید. منوی انجام کار، عالئم، شکل موجها و اطالعات مربوطاه باه فااکتور مقیاس کانال متناظر بر روی صفحهی نمایش داده خواهد شد.

**نحوه کنترل محور افقی:** 

همانطور که در شکل موج زیر نشان داده شده تعدادی دکمه و دستگیره در کنترل افقی وجود دارد.

از دستگیرهی افقی SEC/DIV برای تغییر دادن مقیاس زمانی استفاده کنید و تغییرات اطلاعات مربوط به نتـایج را مشـاهده کنیــد بــرای تغییــر زمــان پــیچ را بچرخانیــد و ایــن تغییــرات را SEC/DIV تحــت عنوانBase Time Horizontal مشاهده میکنید.

.2 از دستگیرهی POSITION HORIZONTAL برای تنظیم مکان افقی سیگنال در پنجره شکل ماوج استفاده کنید. این دستگیره برای کنترل تریگر جابجایی سیگنال و یا دیگر برنامههای خای استفاده میشود. اگار از هر یک جابجایی استفاده شود حرکت افقی شکل موج با چرخش این دستگیره قابل مشاهده است. .3 با دکمهیMENU HORIZ شما میتوانید با پنجرهی تنظیمات و پنجرهی کلی کار کنید.

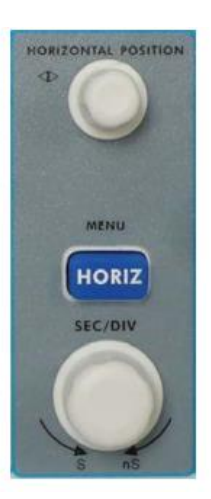

**تنظیمات سیستم تریگر:** 

همانطور که در شکل زیر نشان داده شده یک دستگیره و 3 دکمه برای کنترل تحریک وجود دارد.

.1 دکمهی menu Trigger را برای دسترسی به منوی تریگر فشار دهید با موارد موجود در مناوی انتخاابی تنظیمات مربوط به تریگر قابل تغییر است. ۲. با استفاده از پیچ Trig level تنظیمات سطح تریگر عوض میشـودو بــا چرخانــدن آن نشــانگر تریگــر در صفحه به بالا و پایین حرکت میکند، با حرکت این نشانگر، میتوان مقدار سطح تریگـر را بصــورت همزمــان در صــفحه مشاهده نمود. همچنین با چرخاندن این پیچ میتواند باعث تغییر مقدار سطح تحریک و برگرداندن آن به روی عدد 1 شود.

.3 دکمهی %51 برای تنظیم سطح تریگر بهعنوان مقدار نقطهی میانی عمودی دامنهی سیگنال تحریک فشار دهید. .4 دکمهی Force را برای مجبور کردن سیگنا ل تریگر فشار دهید که باه صاورت کلای در 2 ماد Single و Normal اعمال شده است.

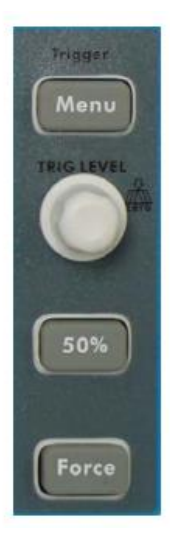

**چگونگی اندازهگیری اتوماتیک:**

دکمهی Measure را برای نمایش منوی تنظیمات اندازهگیری اتوماتیک فشار دهید. اسیلوسکوپ ۲۰ پارامتر برای اندازهگیـری اتوماتیـک فـراهم Rise ، Period ،Freq ،Preshoot ،Overshoot ،Vrms،Vavg ،Vamp،Vbase ،Vtop ،Vmin ،Vmax ،Vp-p شامل که میسازد Time، Time Fall و ... مقدار اندازهگیری شده می تواند در هر کانال شبیهسازی مشخص شود. فقط اگر کانال شکل موج در حالت ON باشد اندازهگیری میتواند انجام شود. اندازهگیری اتوماتیک در حالت زیر قادر به انجام نیست. -1 بر روی شکل موج ذخیره شده -2 بر روی شکل موج ریاضی ۳- در فرمت XY ۴- در فرمت Scan اندازهگیری فرکانس، ولتاژ پیک تا پیک، کانال CH1 و میانگین، RMS.

کانال 2CH، طبق مراحل زیر است.

-1 دکمهی Measure را برای نمایش منوی اندازهگیری اتوماتیک نشان دهید. -2 دکمهی 1H را برای نمایش منوی اضافه کردن Add فشار دهید. -3 دکمهی 2F را فشار دهید و 1CH را به عنوان مرجع انتخاب کنید. -4 دکمهی 1F را فشار دهید مواردی در سمت چپ صفحه نشان داده میشود با چرخاندن پیچ M، Period را انتخاب کنید. -5 دکمهی 4F را انتخاب کنید با اضافه کردن تنظیمات دوره کامل میشود. -6 دوباره 1F را فشار دهید مواردی که در سمت چپ صفحه نمایش داده میشود با چرخاندن پیچM ، Freq را انتخاب کنید. -7 4F را فشار دهید اضافه کردن تنظیمات فرکانسکاملمیشود پایان تنظیمات1CH -8 دکمهی 2F را فشار دهید و 2CH را به عنوان مرجع انتخاب کنید. )میانگین )meanM F1 -9 . دامل میشود  $\leftarrow$  mean  $\leftarrow$  F4 -۱  $Pk-Pk \leftarrow M \leftarrow F1-\cup$ CH2 تنظیمات پایان میشود کامل Pk-Pk F4-12

مقادیر اندازهگیری شده در پایین صفحه بصورت اتوماتیک نمایش داده خواهد شد.

### **چگونگی استفاده از مقیاس خودکار (Autoscale(:**

این کاربرد یک کاربرد بسیار مفید برای کاربرانی است که برای اولین بار از این دستگاه استفاده میکننــد کــه بواســطهی آن مــیتواننــد یــک ســری آزمایشهای سریع بر روی سیگنالها ورودی اعمال نمایند. این کاربرد بصورت اتوماتیک بر روی سیگنالها اجرا میشود حتی اگر سیگنال در هار زمان تغییر کند Auto scale شرایط مربوط به وسیله را برای تنظیم حالت تحریک، ولتاژ و زمان را بصـورت اتوماتیـک بســته بــه نــوع دامنــه و فرکانس سیگنال فراهم میسازد. بطور مثال اگر میخواستید یک سیگنال 2 کاناله را اندازهگیری کنید مراحل زیر را دنبال کنید: .1 دکمهیAutoscale را فشار دهید، منو نمایش داده میشود. .2 کلید1H را برای انتخاب on فشار دهید. .3 کلید2H را برای انتخاب آیتم Mode فشار دهید.

.4 کلید3H را برای انتخاب ایتم wave فشار دهید.

**ارتباطات با کامپیوتر**

اسیلوسکوپ حافظه دار دیجیتال ارتباط با PC از طریق USB و LAN یا پورت COM را فراهم میسازد. شما میتوانید از نارم افازار ارتبااطی اسیلوسکوپ برای ذخیرهی آنالیز نمایش داده و ریموت کنترل استفاده کنید. در اینجا چگونگی اتصال به PC توضیح داه میشود. اول CD مربوط به نرمافزار ارتباطی اسیلوسکوپ را نصب کنید، چند روش برای ارتباط با PC وجود دارد که توضیح میدهیم. با استفاده از پورت USB:

- .1 ارتباط: با استفاده از یک کابل USB , port Device USB که در سمت راست پنل اسیلوساکوپ اسات را باه پاورت USB، PC وصل کنید.
- .2 درایور را نصب کنید: بعد از اجرای نرمافزار مربوطه، 1F را برای باز شدن پوشاه Help فشاار دهیاد مراحال را از پوشاه Device. I connection برای نصب دنبال کنید.
- .3 تنظیمات پورت نرم افزار: بعد از اجرای نرمافزار Communication را از نوار Menu کلیک کنید. Settings-Port را انتخاب کنید، در تنظیمات USB Connect using را انتخاب کنید بعد از اتمام اتصال بصورت کامل اطلاعات مربوط به نحـوه ی اتصـال در پـایین سمت راست پنجره به رنگ سبز در میآید.

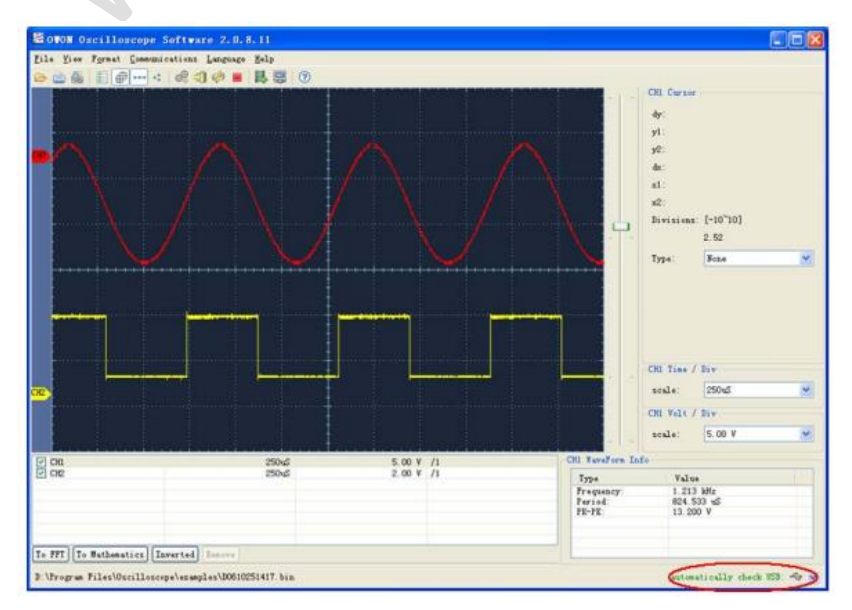